本文将为大家介绍一下Bitget网页端是如何进入并使用的。

1.打开浏览器在搜索框输入bitget交易所的官方网址进入。

2.资产管理在Bitegt交易平台网页版首页,点击页面左侧的"资产"按钮,即可进 入资产管理页面。在该页面中,用户可以查看自己的账户余额、冻结资产、充值地 址等信息。同时,用户还可以进行充值、提现、划转等操作。

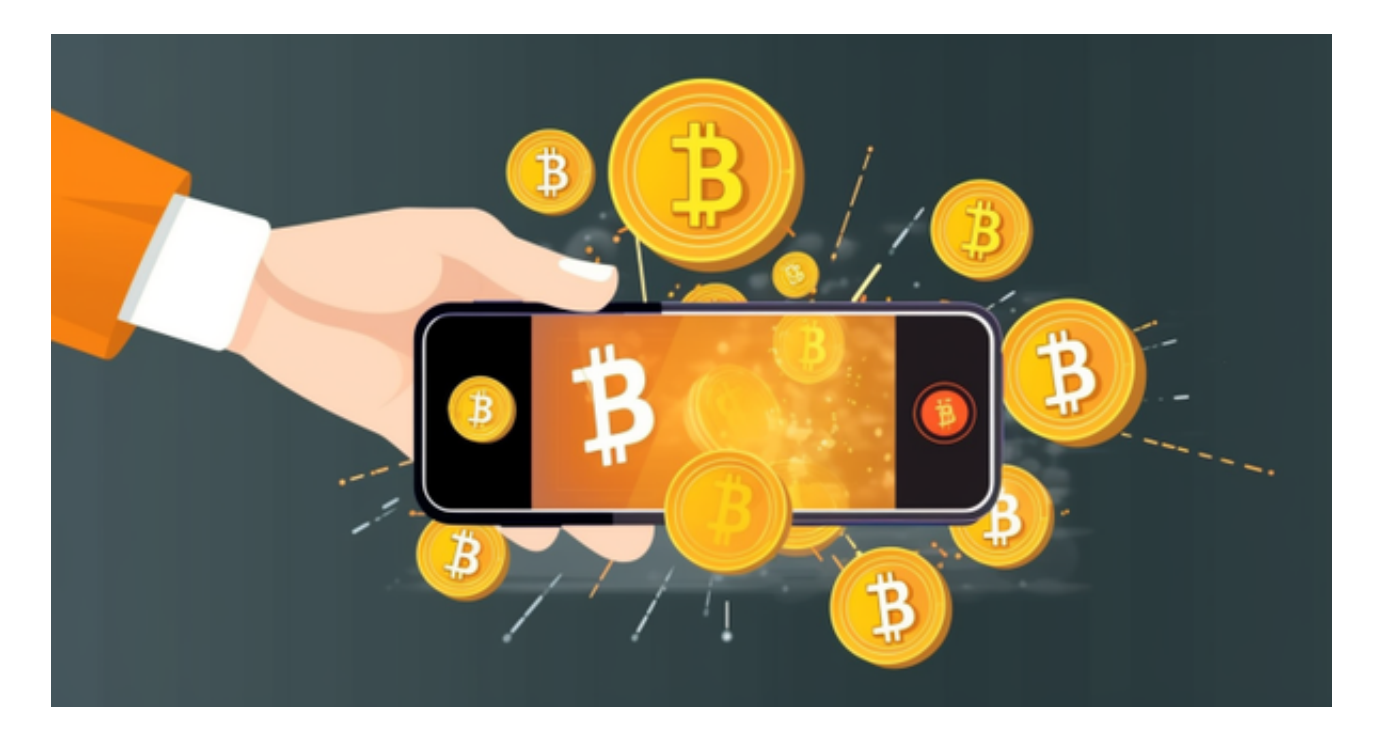

3.交易操作在网页版交易平台首页,点击页面左侧的"交易"按钮,即可进入交易 页面。在该页面中,用户可以进行多种数字资产的交易操作,包括限价交易、市价 交易、止盈止损等。

4.行情分析在网页版交易平台首页,点击页面左侧的"行情"按钮,即可进入行情 分析页面。在该页面中,用户可以查看多种数字资产的实时行情、K线图、深度图 等信息,帮助用户进行交易决策。

5.安全设置在网页版交易平台首页,点击页面右上角的"个人中心"按钮,进入个 人中心页面。在该页面中,用户可以进行安全设置,包括修改登录密码、资金密码 、绑定谷歌验证器等。

6.帮助中心在网页版交易平台首页,点击页面右上角的"帮助中心"按钮,即可进 入帮助中心页面。在该页面中,用户可以查看常见问题解答、联系客服、提交工单 等信息,帮助用户解决遇到的问题。

用户在登录过程中,需要注意保护个人信息的安全,避免被他人盗用账号等情况 的发生。在使用bitget交易平台进行交易时,用户也需要注意风险把控,避免出现 不必要的财务损失。

许多人想要了解如何下载Bitget交易平台,接下来就让我们来讲讲BG下载细节, 帮助你顺利下载安全交易平台。

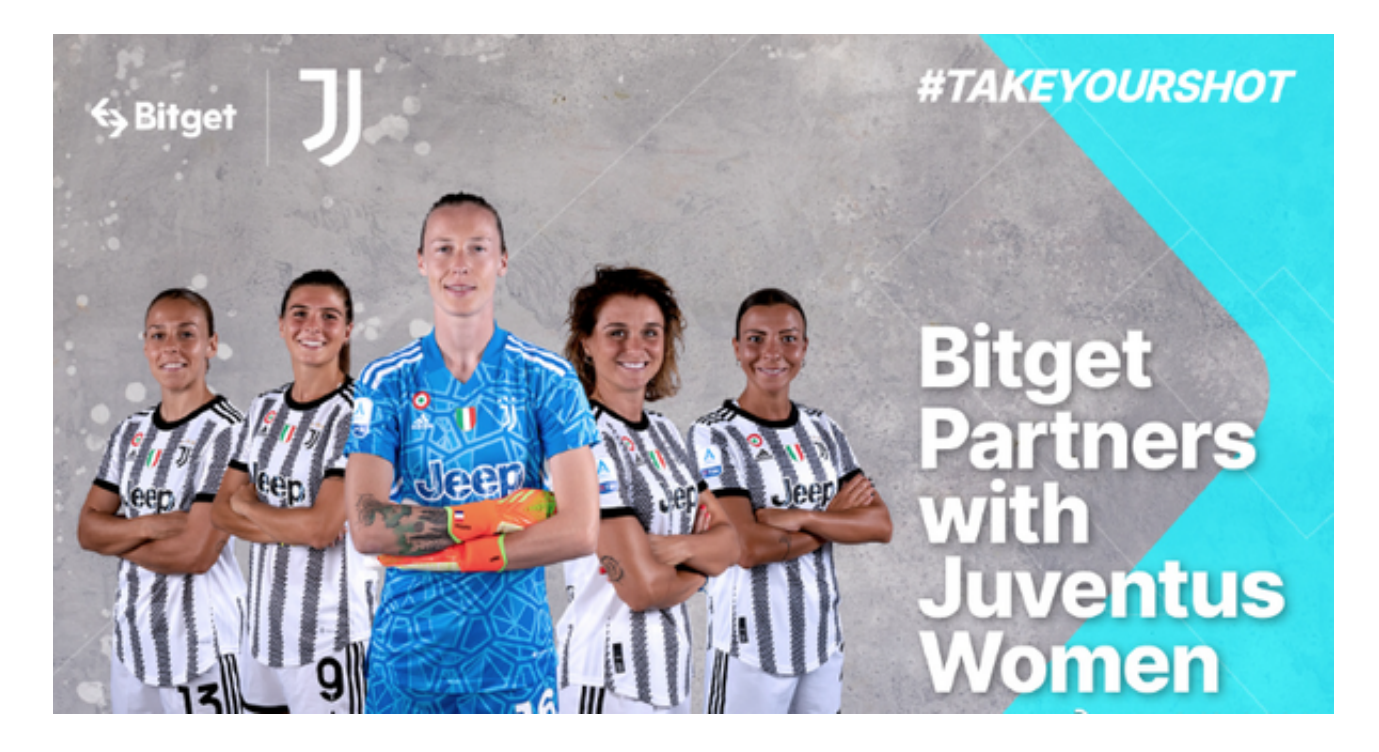

下载Bitget APP: 在手机应用商店搜索"Bitget",或者在Bitget官网上下载APP 。点击下载后,等待下载完成。下载完成后,点击"打开"进入APP。

 安装Bitget APP:打开下载完成的Bitget APP。点击"安装"按钮,等待安装完 成。安装完成后,点击"打开"按钮进入APP。

 注册Bitget账号:打开Bitget APP,点击"注册"按钮。填写注册信息,包括手 机号码、验证码、登录密码等。点击"注册"按钮,完成注册。

 登录Bitget账号:打开Bitget APP,输入注册时填写的手机号码和密码。点击"登录"按钮,进入Bitget账号。